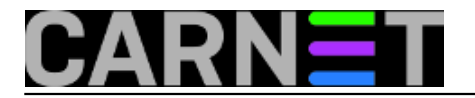

### **Konfiguracija oblaka**

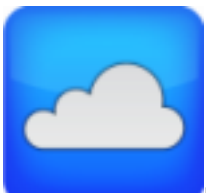

Nakon [instalacije](https://sysportal.carnet.hr/node/1356) [1], različite mogućnosti konfiguracije pružaju široku paletu raznih protokola i načina korištenja. Ovdje se daje primjer jednog u današnje vrijeme popularnog pristupa pohrane i dohvata podataka. Krenimo sa podešavanjem vlastitog oblaka. :)

U rubrici System->Plugins kliknemo Check da osvježimo listu dodataka te odaberemo sa liste openmediavalut-owncloud 0.5.7 .

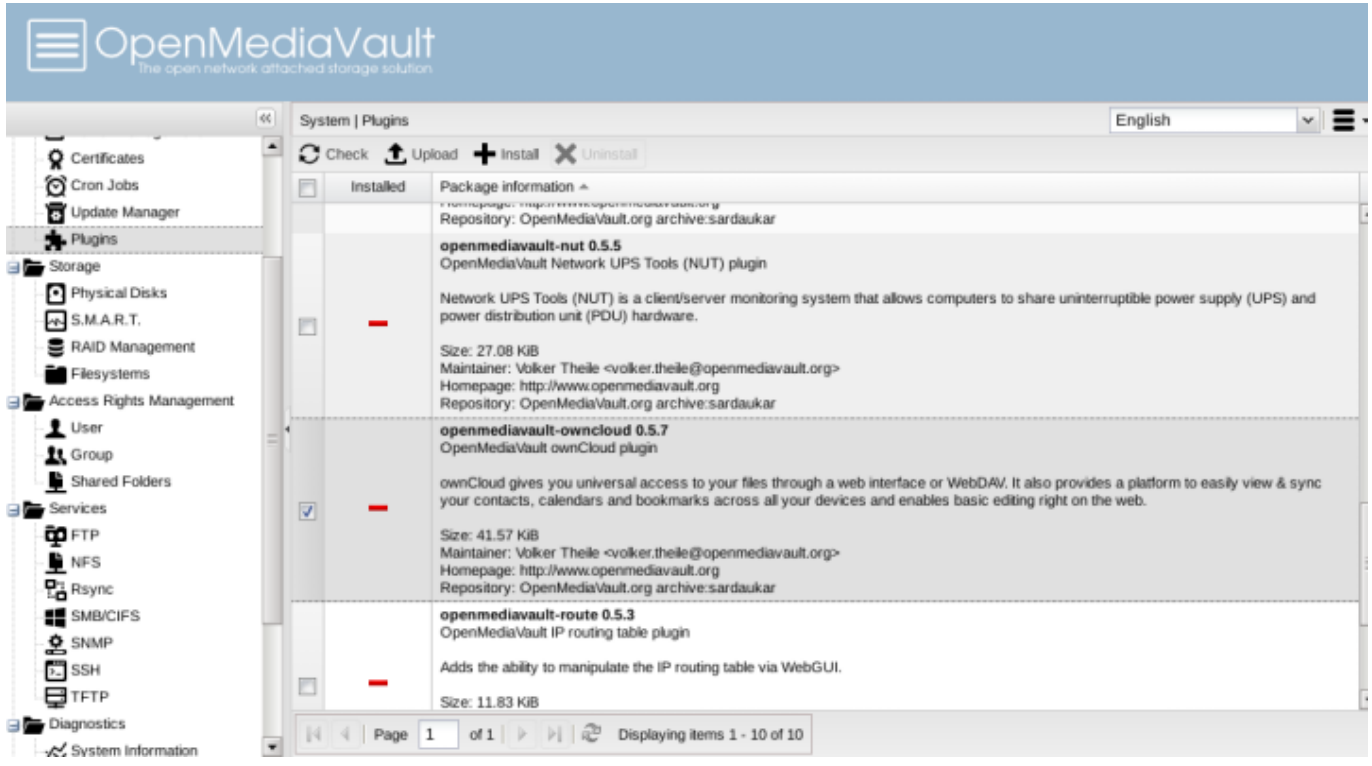

Klik na opciju "Install" potvrda instalacije, kreće instalacija dodatka uz skidanje paketa sa neizostavnog ftp.carnet.hr repozitorija kao što je vidljivo na slici.

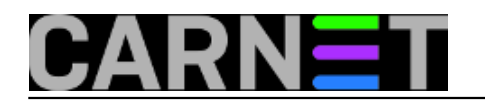

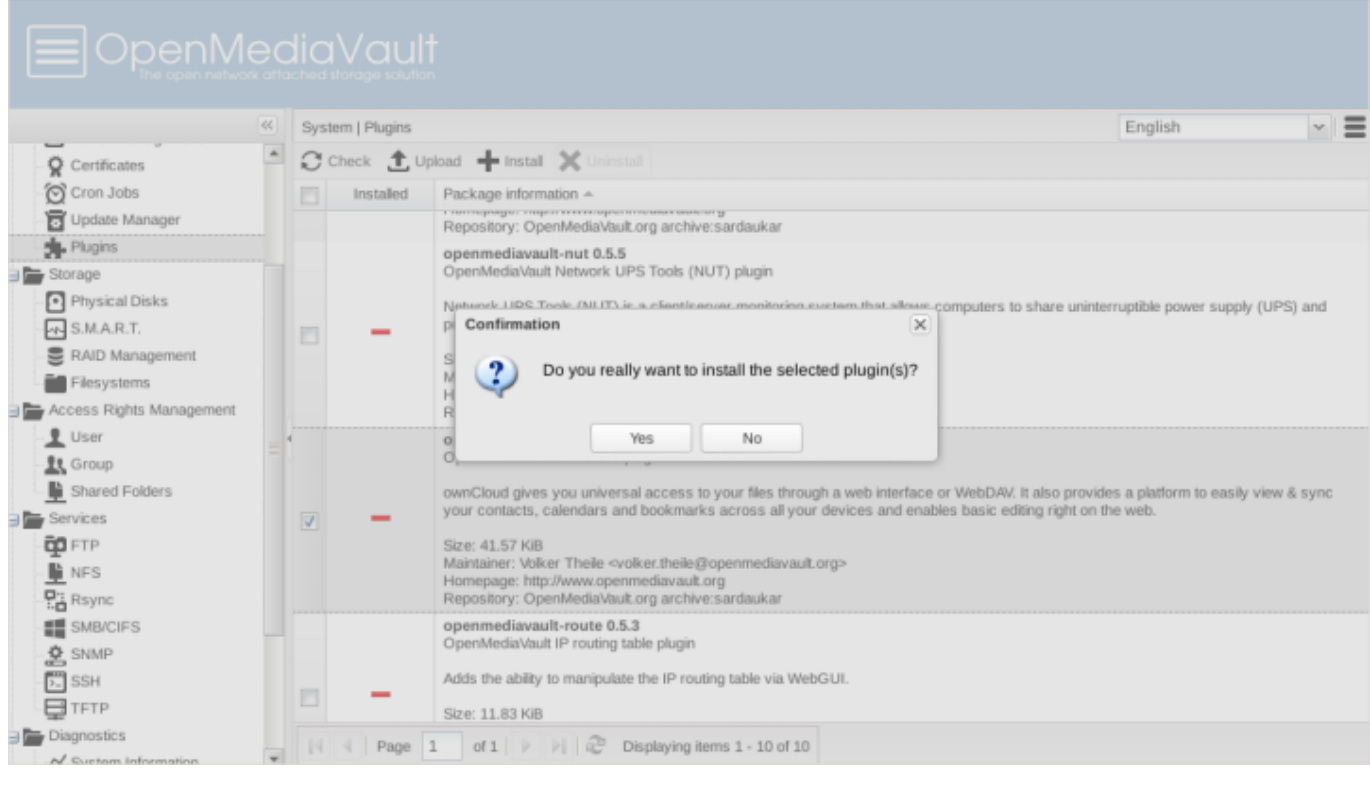

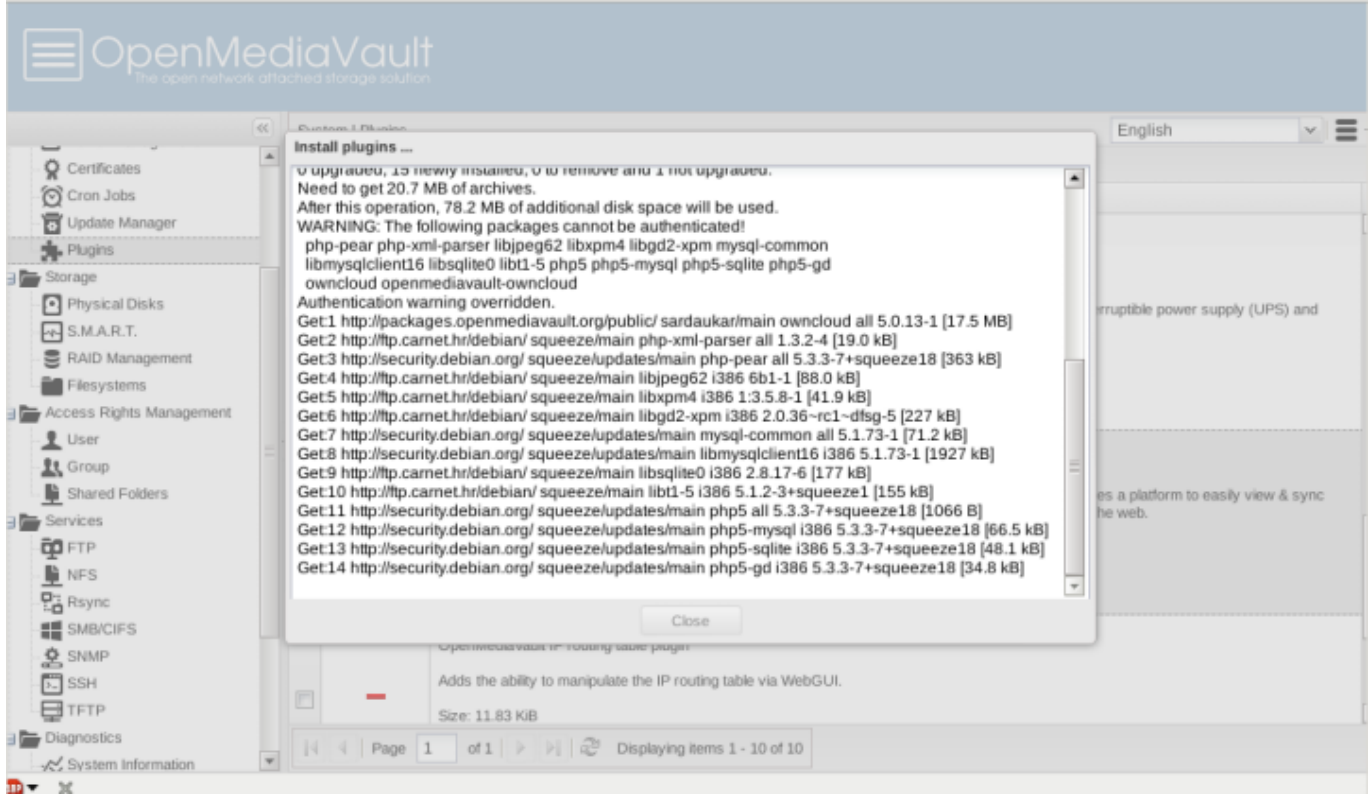

Sada ostaje stvoriti direktorij, dodati pravo pristupa pripadajućem korisniku te ga pridjeliti u "owncloud" share.

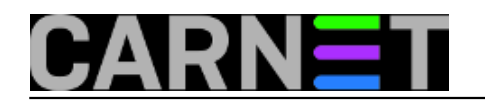

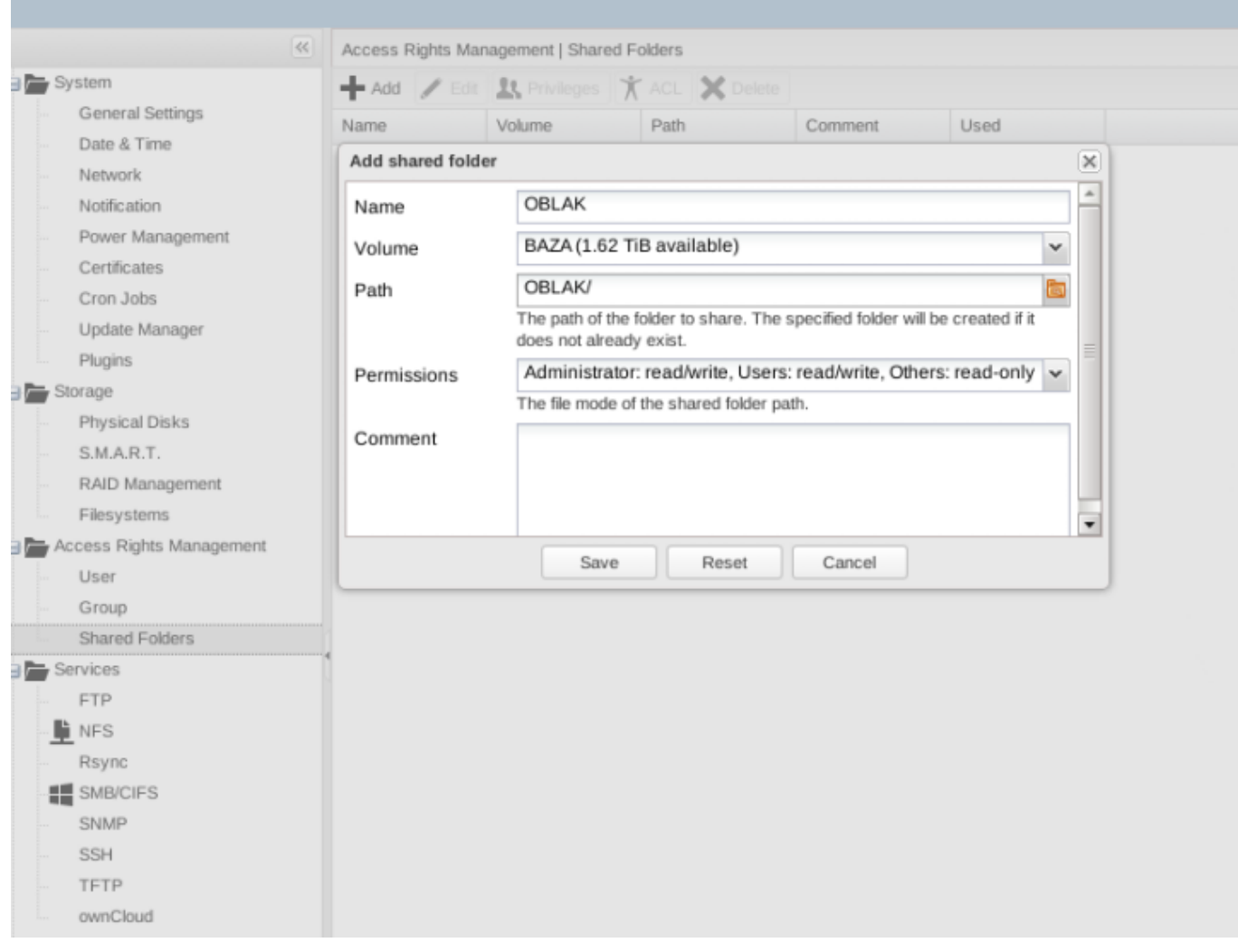

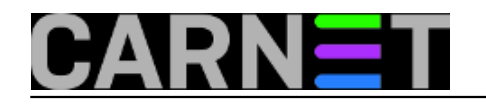

## DenMediaVault

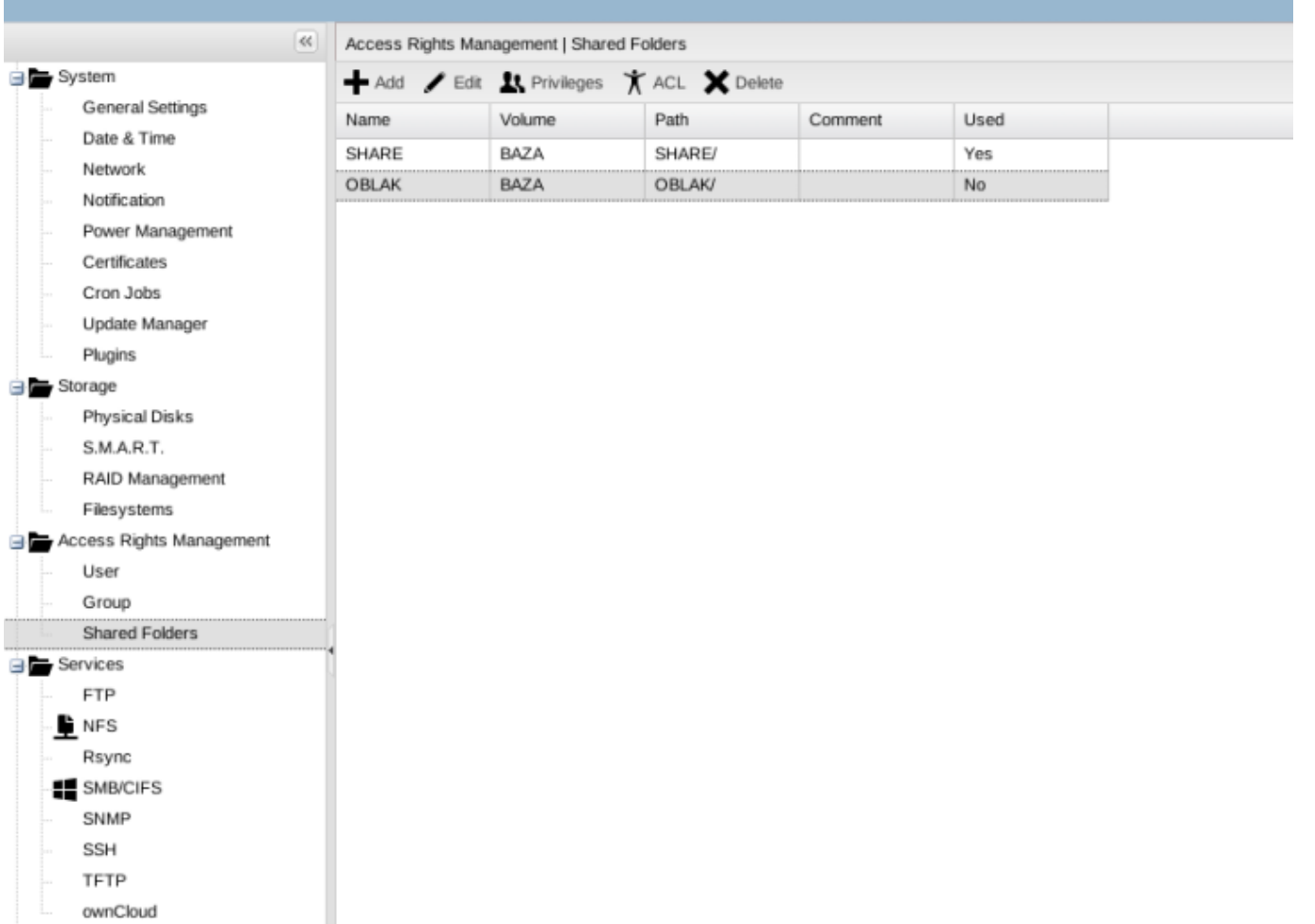

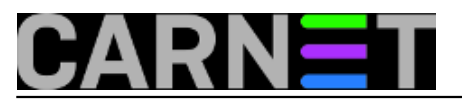

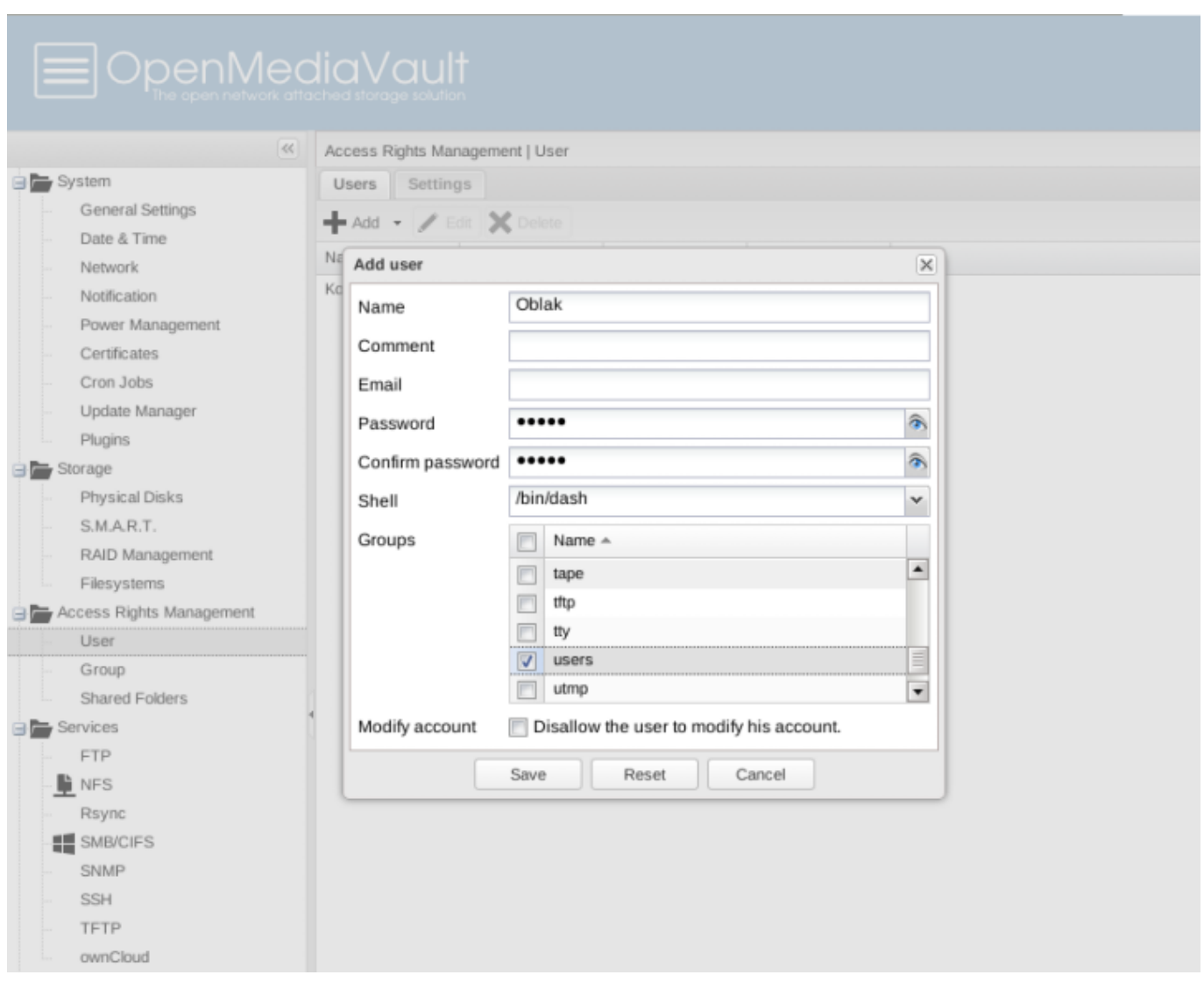

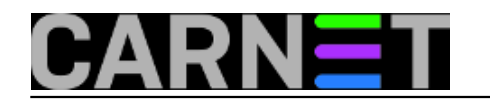

# **E**OpenMediaVault

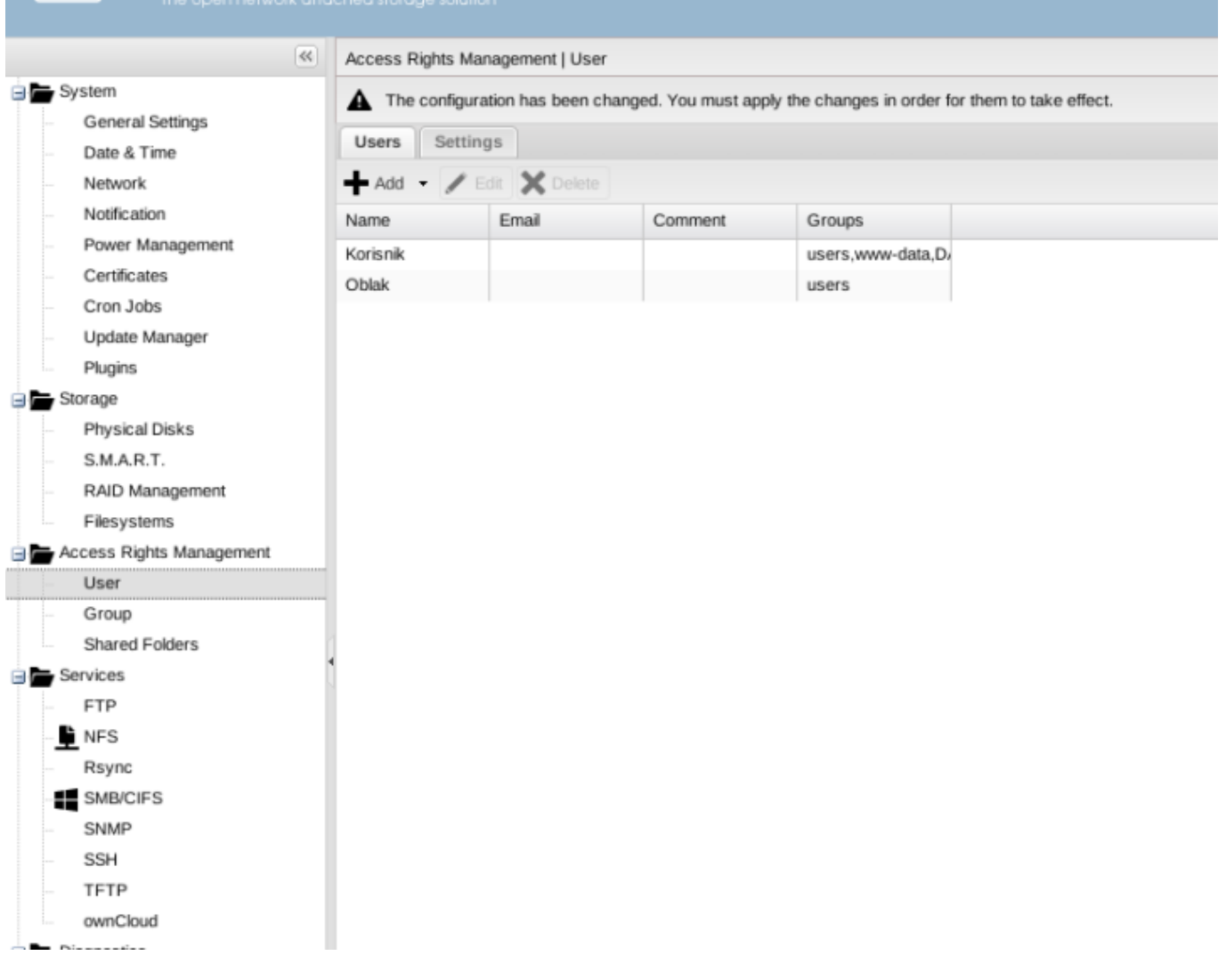

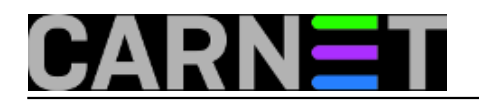

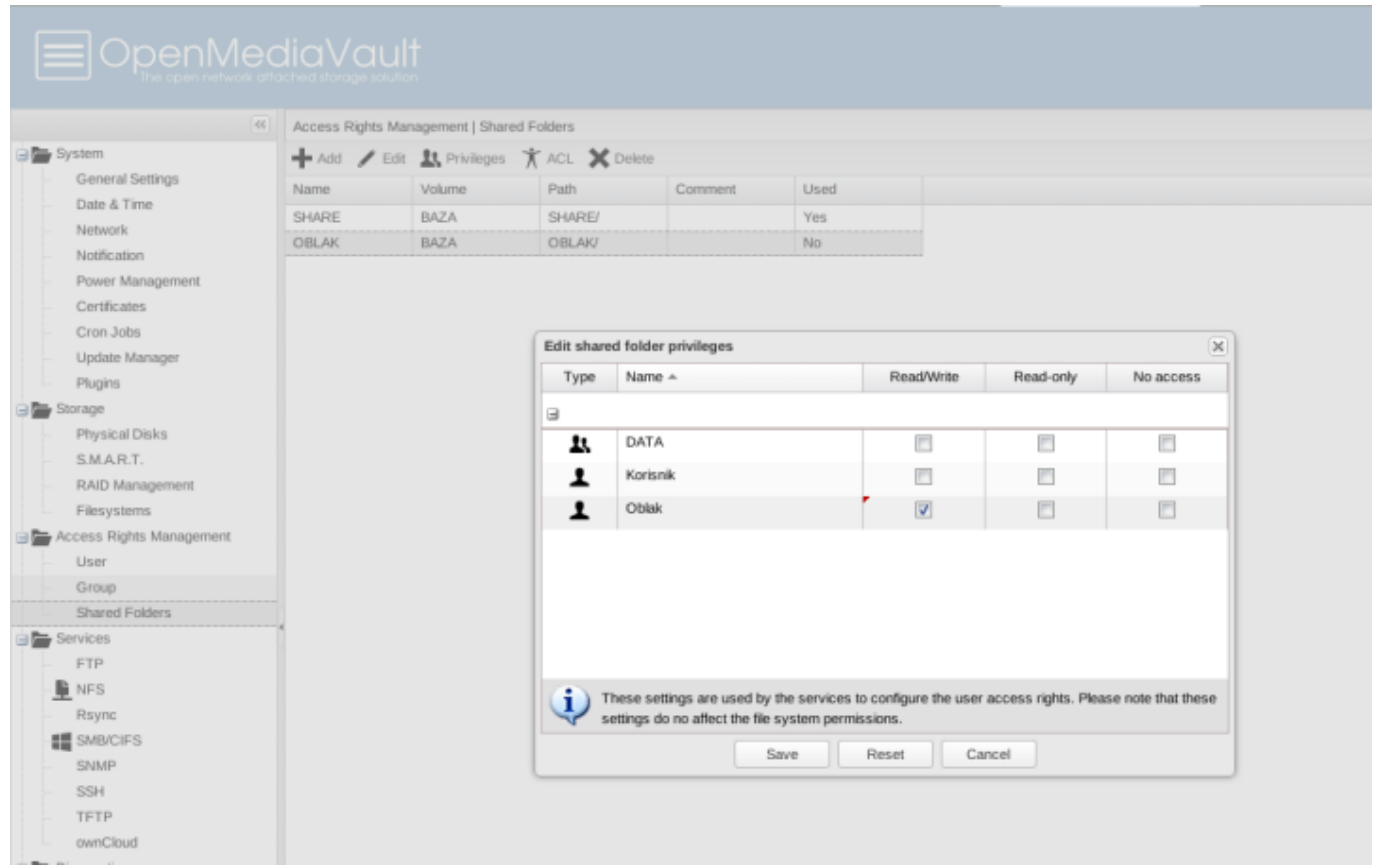

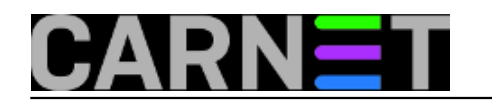

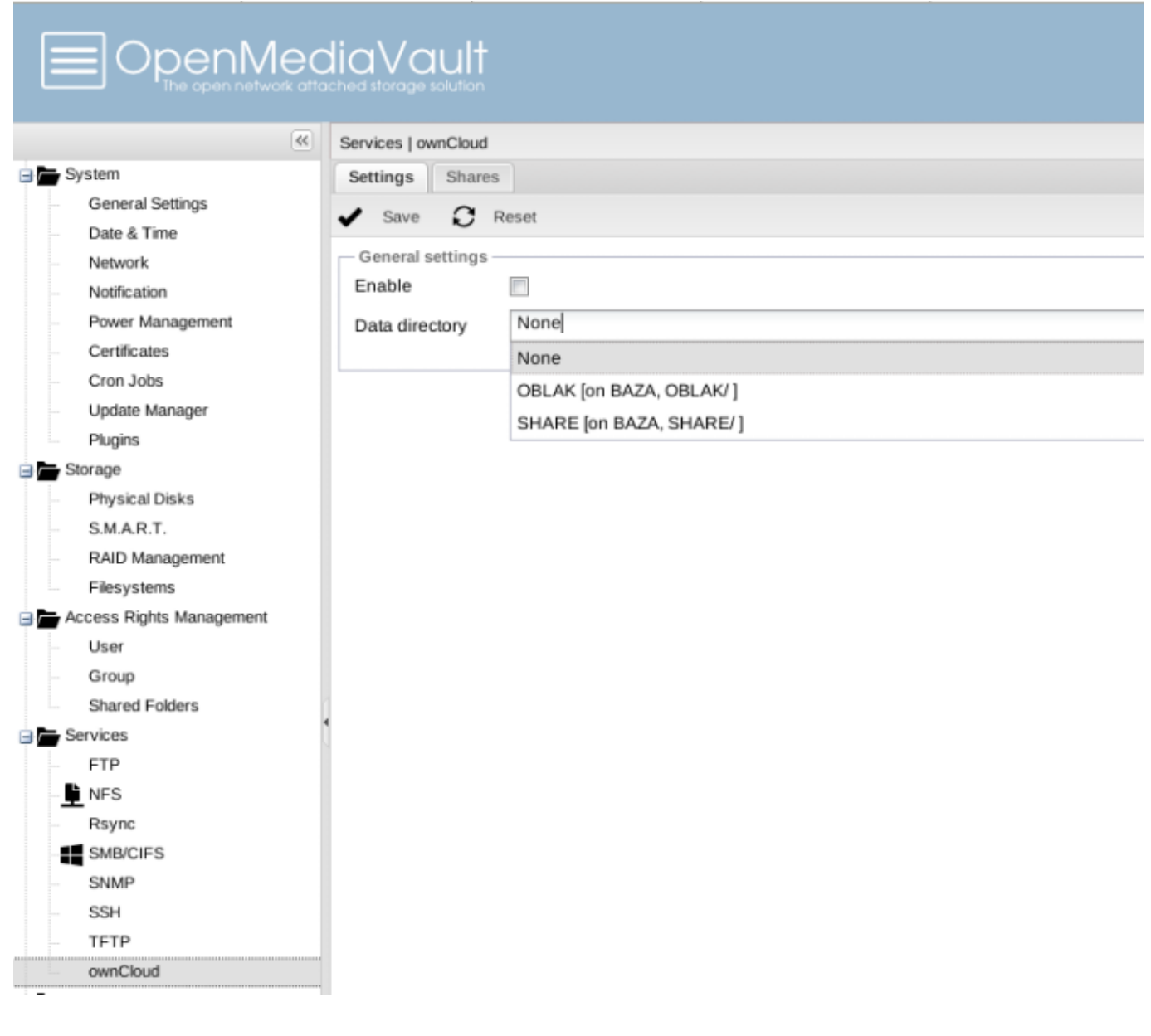

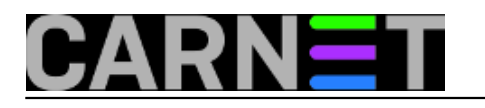

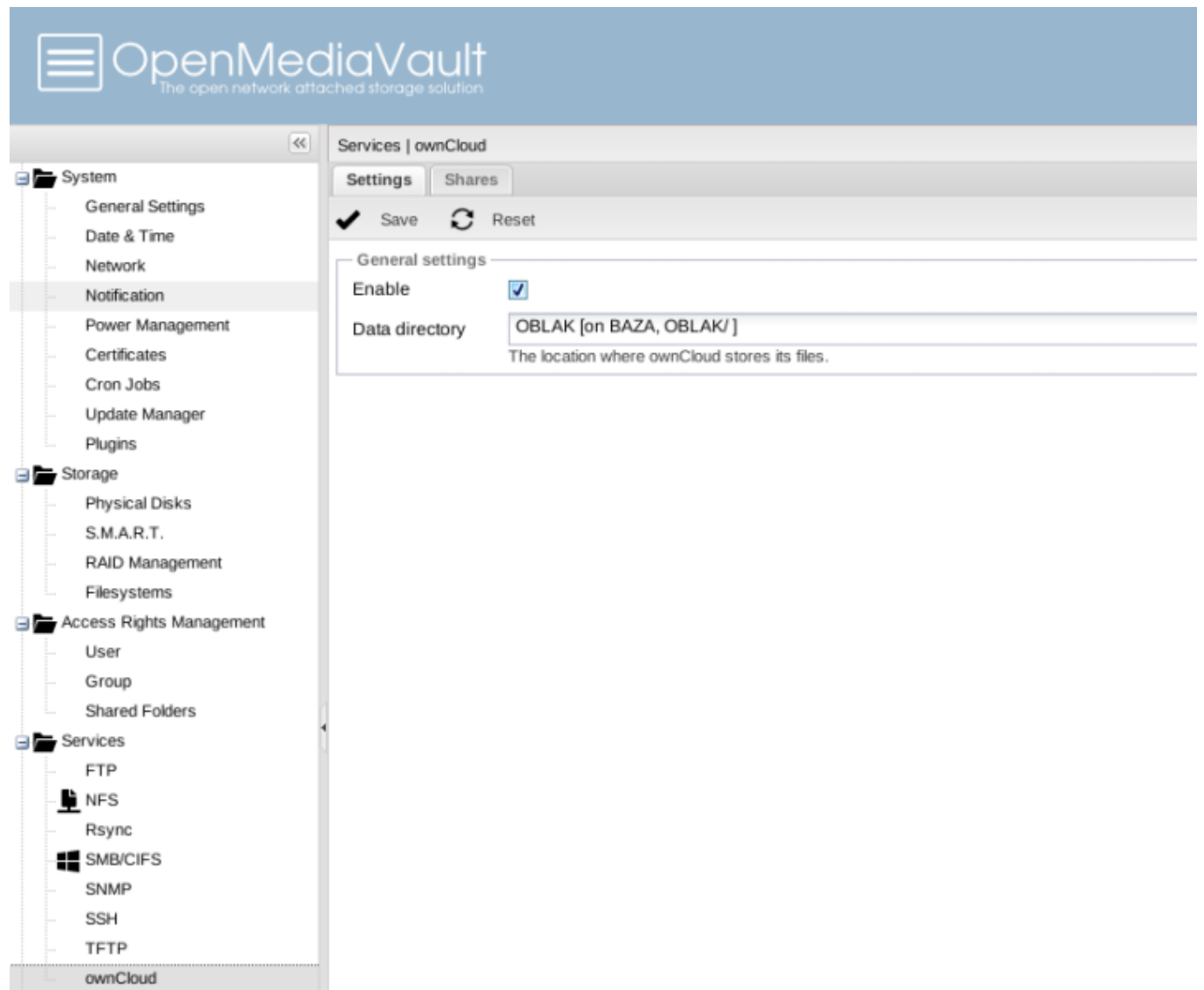

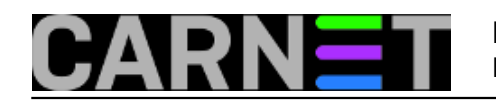

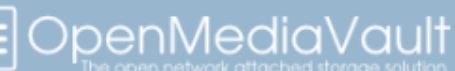

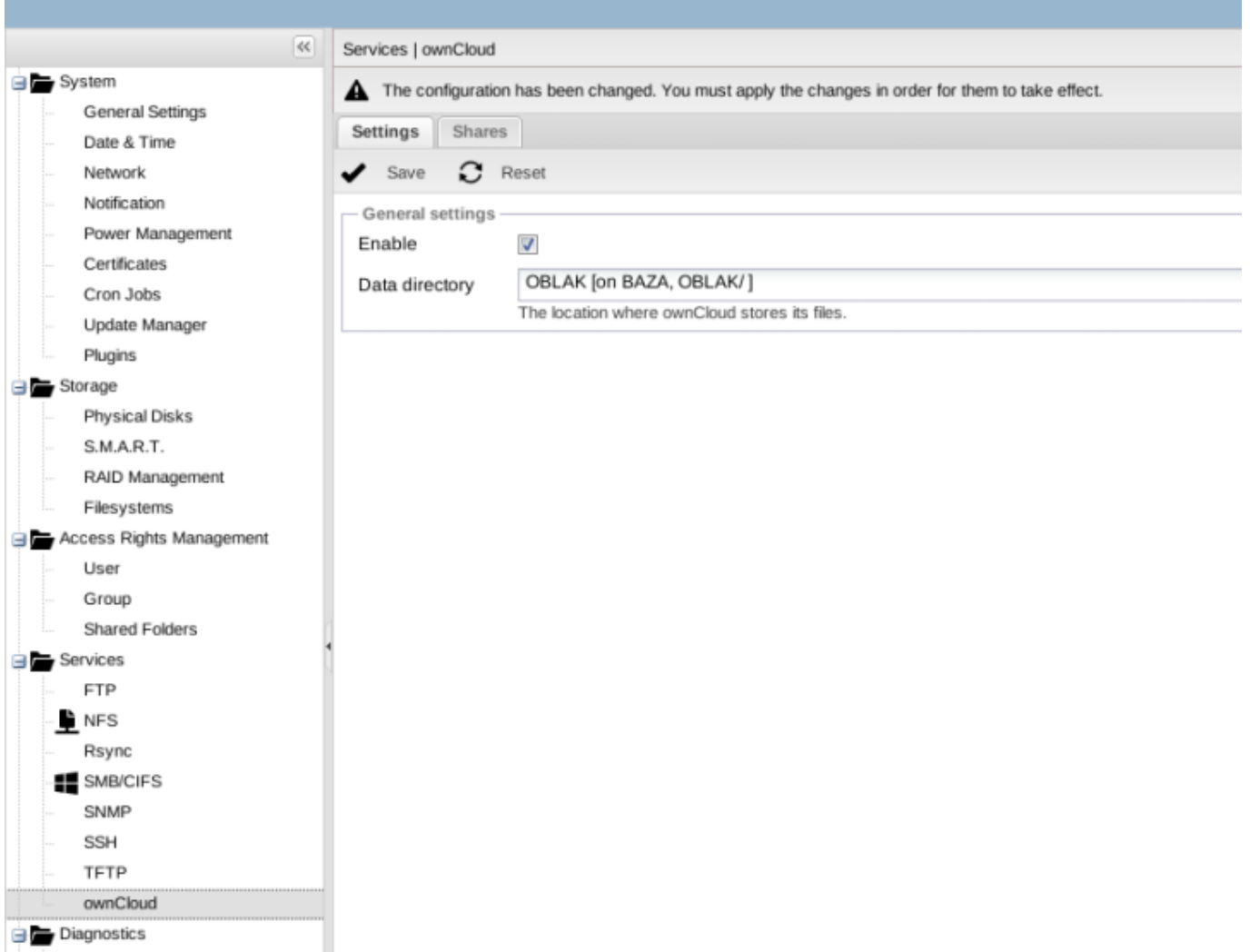

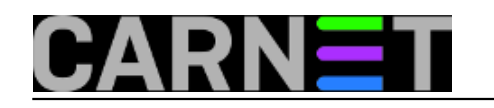

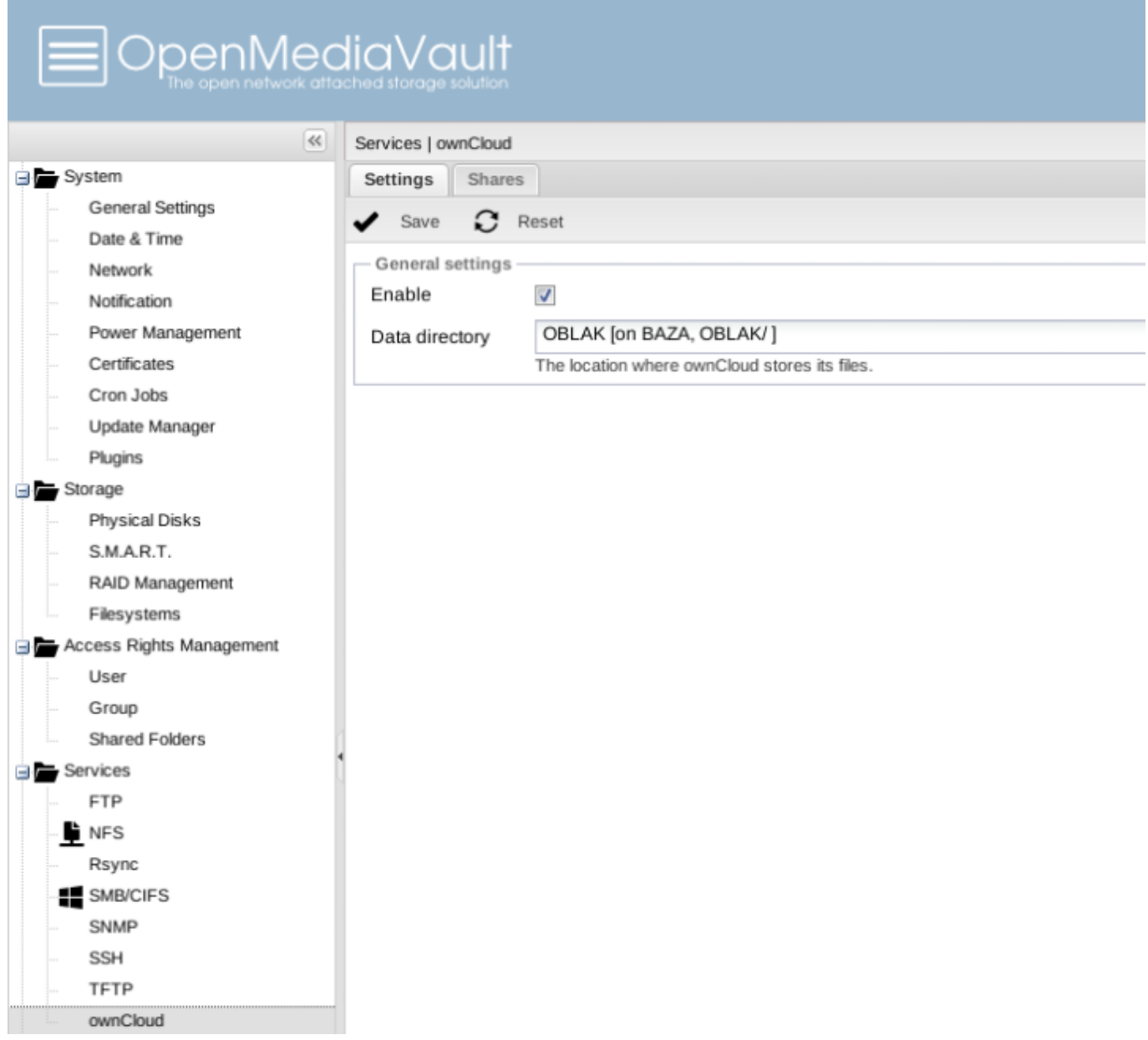

Ostaje da se spojimo web browserom na adresu http://192.168.5.126/owncloud/ na vlastiti oblak.

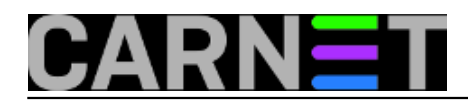

### **Konfiguracija oblaka**

Published on sys.portal (https://sysportal.carnet.hr)

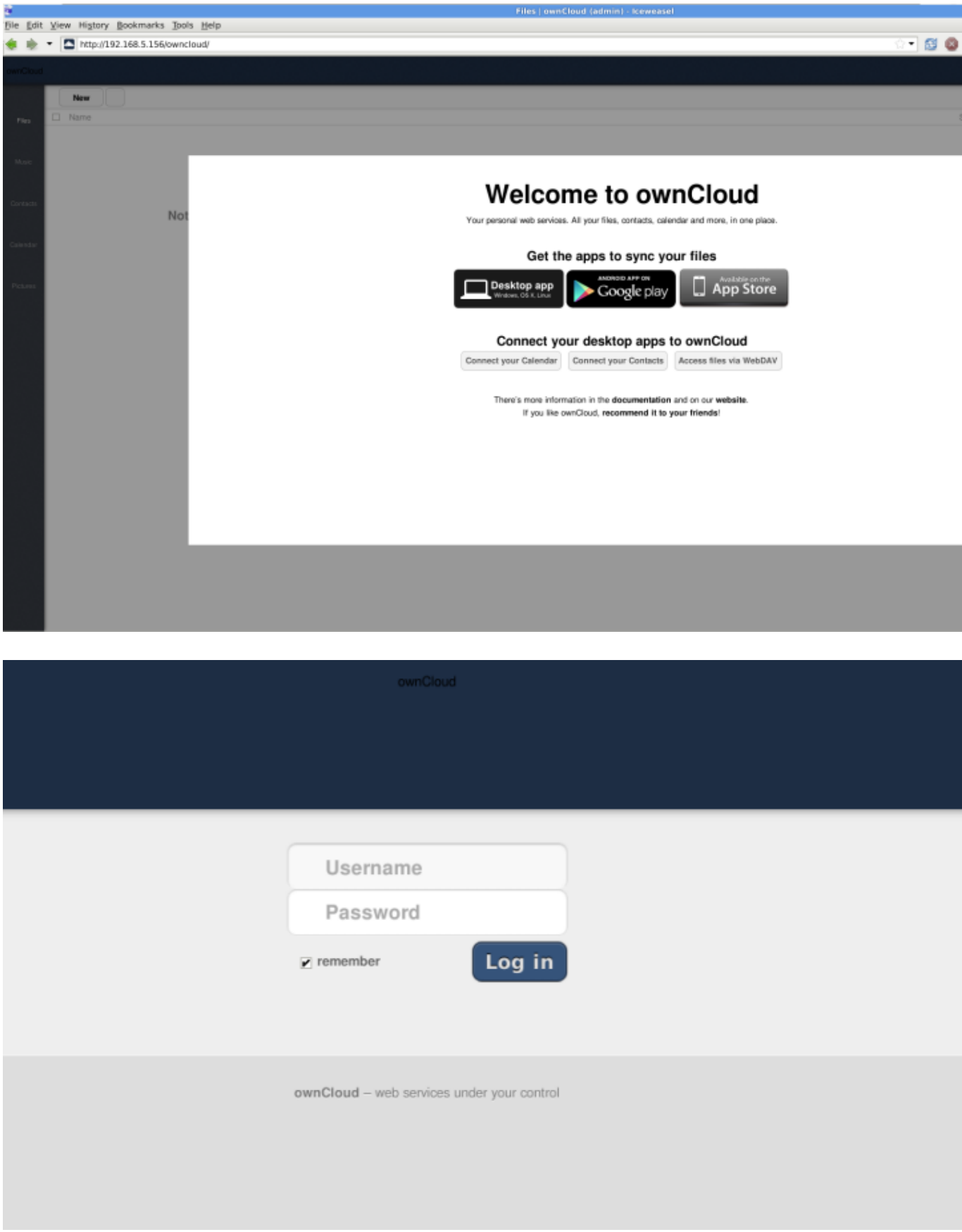

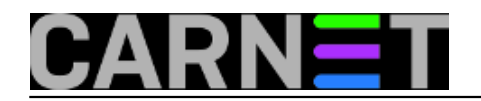

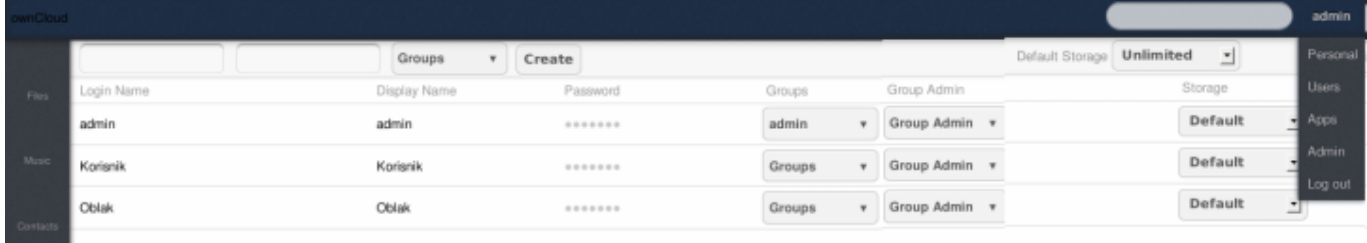

Kroz New->Upload isprobano probno podizanje pdf dokumenta "na oblak".

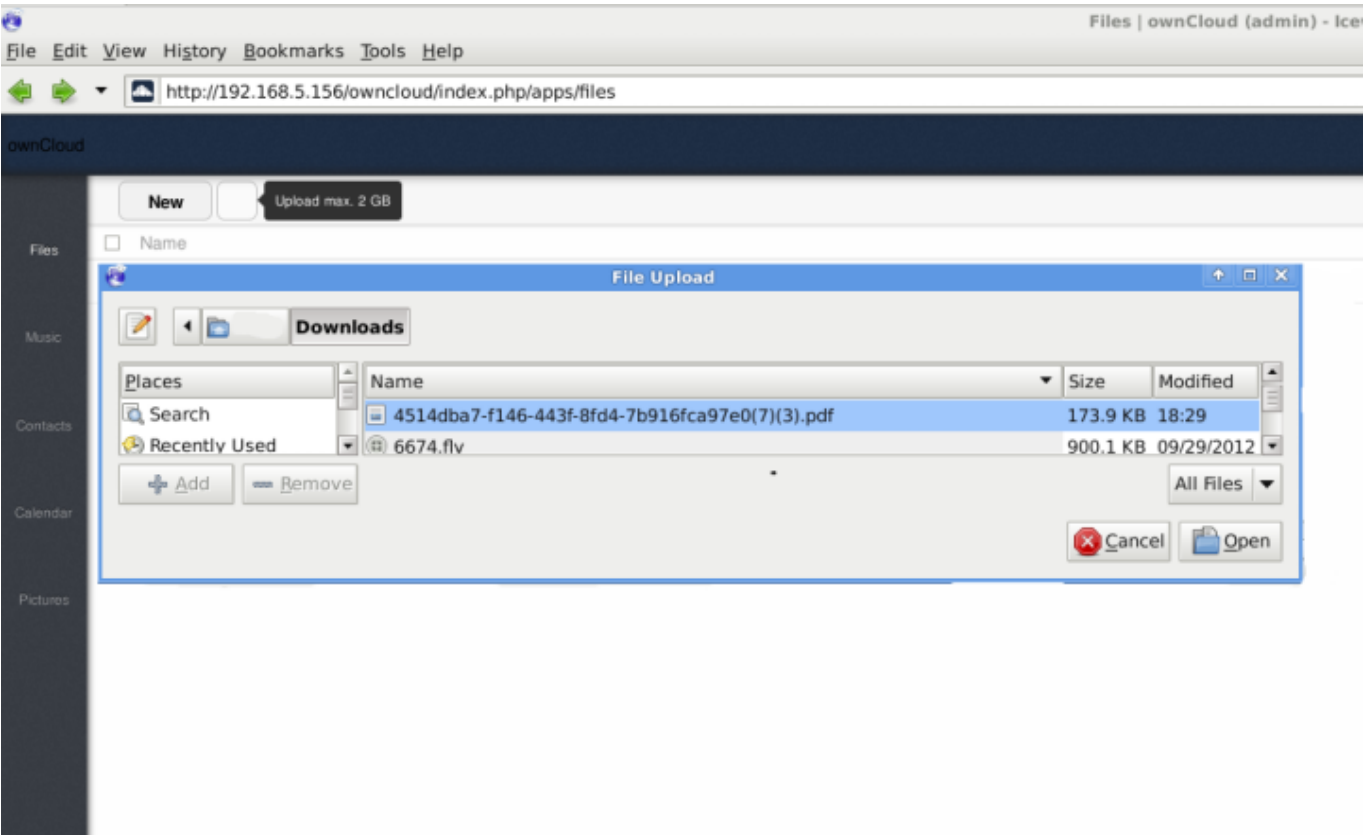

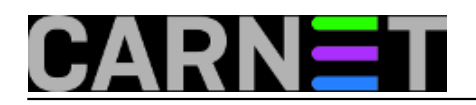

### **Konfiguracija oblaka**

Published on sys.portal (https://sysportal.carnet.hr)

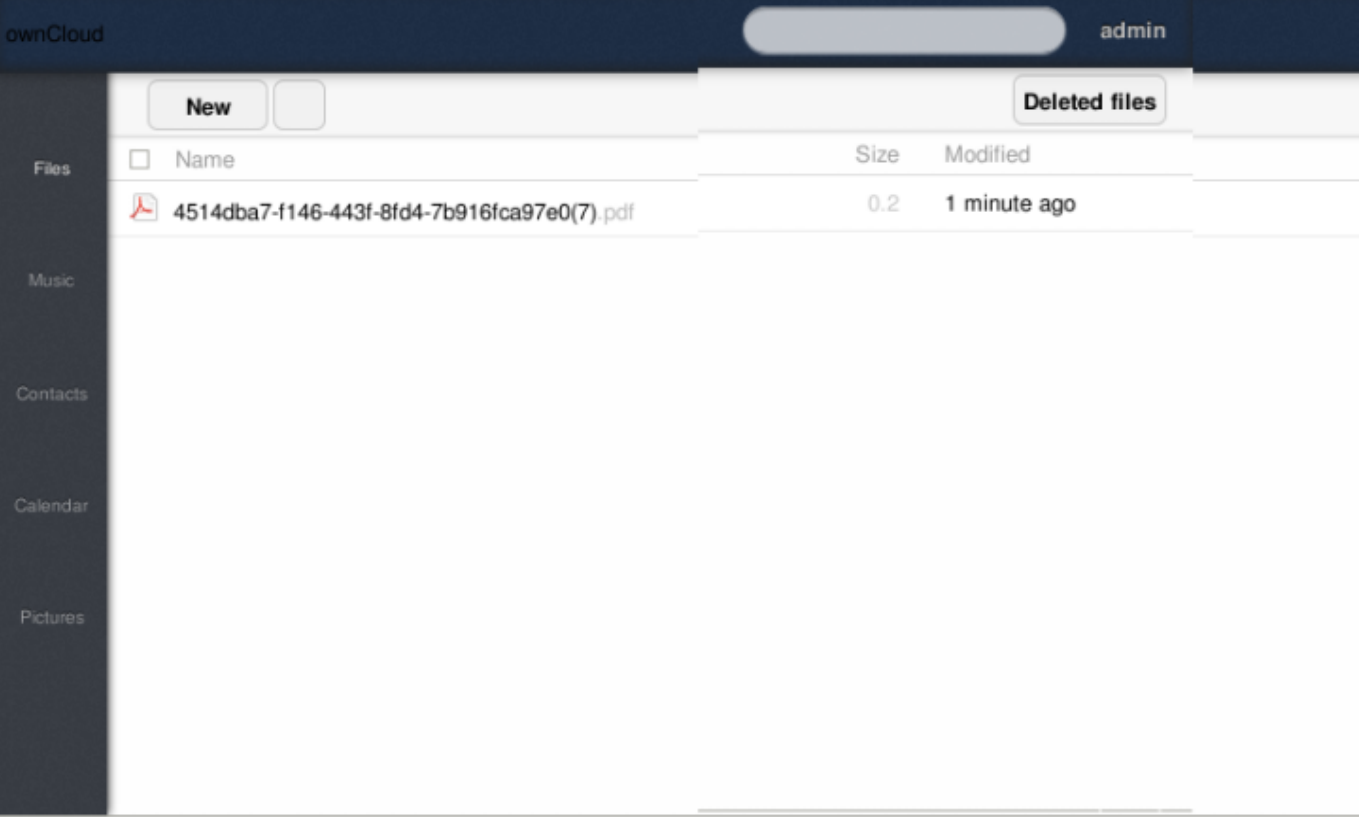

http://192.168.5.156/owncloud/index.php/apps/files/download//4514dba7-f146-443f-8fd4-7b916fca97e0(7).pdf

Napomena kao što se vidi na slikama ograničenje veličine datoteka je 2 GB zbog limitiranosti 32-bitne PHP "upload\_max\_filesize" vrijednosti. Preostaje fino podešavanje ostalih mogućnosti ukoliko je potrebno.Svakako treba još jednom naglasiti da OMV podržava LDAP autentikaciju što bi se moglo iskoristiti za razne zahtjeve koje se postavljaju sistemcima na ustanovama. Npr. u zadnje vrijeme se aktualizira tema digitalnih repozitorija za čuvanje digitalne arhive diplomskih, magistarskih i doktorskih radova koji kod nekih ustanova sadržavaju i multimedijske sadržaje. Owncloudu se može dodati podrška za multimediju kao što je [Plex Media Server](https://plex.tv/) [2] .

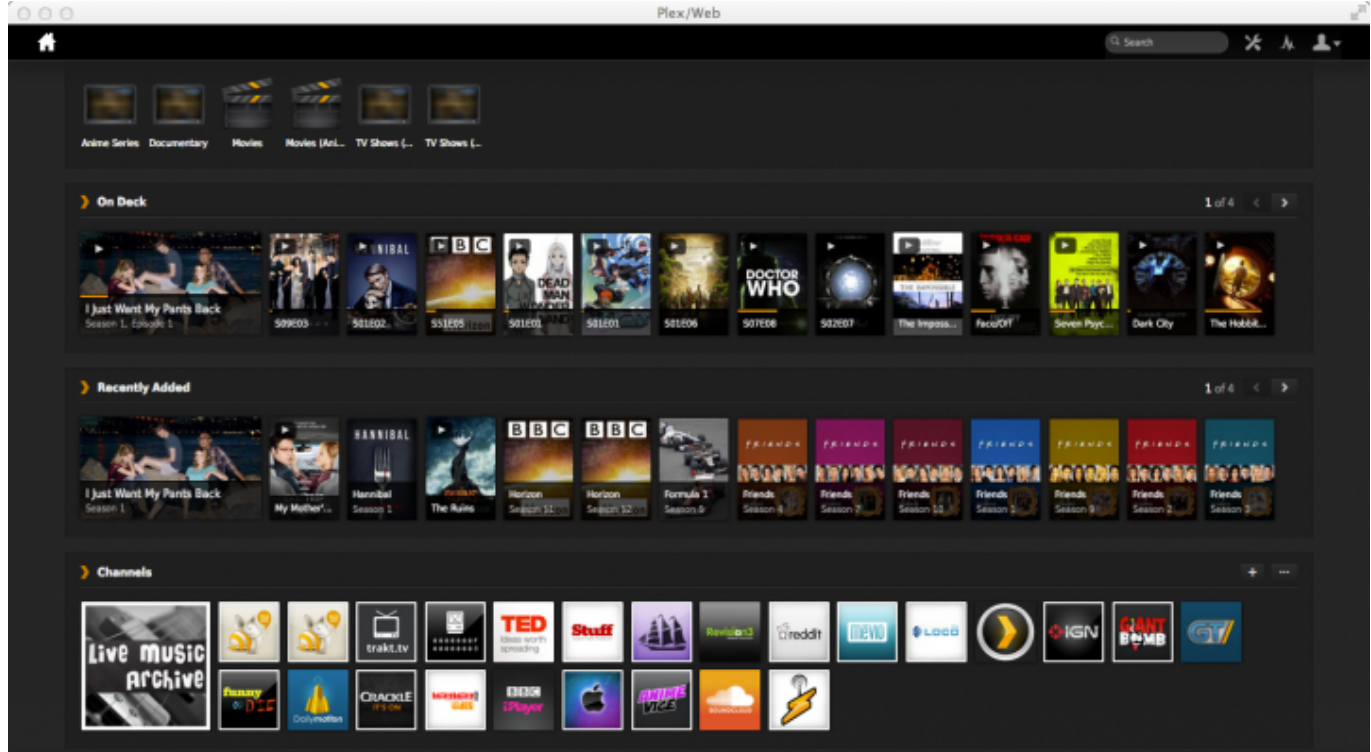

Copyright ©2003.-2017. CARNet. Sva prava pridržana. Mail to portal-team(at)CARNet.hr

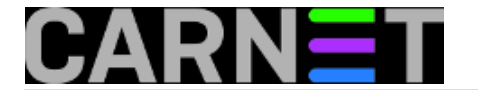

Kao što se vidi, sada se i na Linuxu sve više zadaća obavlja klikanjem po sličicama, i sve je manja potreba za editiranjem konfiguracijskih datoteka.

pon, 2014-02-24 11:11 - Goran Šljivić**Kuharice:** [Linux](https://sysportal.carnet.hr/taxonomy/term/17) [3] **Kategorije: [Software](https://sysportal.carnet.hr/taxonomy/term/25) [4] Vote:** 5

Vaša ocjena: Nema Average: 5 (2 votes)

**Source URL:** https://sysportal.carnet.hr/node/1357

#### **Links**

[1] https://sysportal.carnet.hr/node/1356

[2] https://plex.tv/

[3] https://sysportal.carnet.hr/taxonomy/term/17

[4] https://sysportal.carnet.hr/taxonomy/term/25